入札参加者 様

## 総社市総務部契約検査課

## 総社市環境水道部上水道課

電子入札から書面入札へ変更するための手続き等について

電子入札案件に参加するときは,電子入札が原則です。

 ただし,電子入札案件において,指名通知(見積依頼)を受けてから,又は,一般競争入札で入札参加 表明してから,入札書の提出までに,トラブルにより新電子入札システムからの入札書(見積書)の提出 ができない場合は,あらかじめ総社市の承認を得た上で書面により入札書(見積書)を提出(以下「書面 入札」という。)することができます。その場合の手続き・注意点については、次のとおりですので、万 が一の場合に備えて,内容の確認をお願いします。

記

- 1 手続きの流れ
- (1)入札担当課への連絡・相談

書面入札によらなければならない事態となった場合には,入札担当課へ至急連絡をし,相談の上,指 示に従ってください。

(2)書面入札参加承認申請書の提出

入札受付締切日時の1時間前(通常は開札予定日の午前9時)までに,入札担当課に書面入札参加承 認申請書を提出してください。入札担当課にて書面入札参加承認の判断を行います。

(3)封緘した入札書の持参

書面入札参加の承認がされれば、封緘した入札書(見積書)を入札受付締切日時の前10分間の間 (通常は開札予定日の午前9時50分から午前10時まで)に開札場所(入札の場合は本庁舎3階入 札室)まで持参してください。

- 2 注意点
- (1)一般競争入札案件において,指定された期間内に新電子入札システムにより入札参加表明を行うこ とができない場合は,書面入札を認めません。
- (2)入札書(見積書)に,案件名,入札金額,くじ番号欄に任意の3桁(「000」は記入できません), 商号又は名称,代表者職氏名等の記入,代表者印の押印の上,封筒に封緘(封が開かないように糊付 けの上,封筒の継ぎ目に代表者印を押印)してください。なお,内訳書の添付を要する案件について は,入札書及び内訳書を1つの封筒に封緘してください。
- (3)封筒には,「○○○ 入札書(入札書及び内訳書)」在中,商号又は名称,の旨を記載してください。 ○○○には案件名を、見積の場合は入札書の記載に代えて見積書と、記載してください。
- (4)案件名,入札金額,くじ番号欄に任意の3桁,商号又は名称,代表者職氏名等の記入,代表者印の 押印等の必要事項がない入札書(見積書)は無効となります。くじ番号欄に「000」を記入した入 札書(見積書)も無効となります。
- (5)入札受付締切日時を経過して持参した入札書(見積書)は無効となります。
- (6)同一の開札日に複数の案件について書面入札する場合でも,一案件ごとに,書面入札参加申請書, 封緘した入札書(見積書)を作成してください。
- (7)全者予定価格を超過した場合は,原則開札日に再入札(再見積)の開札執行を行います。1回目の 入札(見積)において書面入札を行った場合は、再度の入札(見積)も書面入札となります。再入札 (再見積)の入札受付締切日時の前10分間の間(通常は開札予定日の午後1時50分から午後2 時まで)に,封緘した入札書(見積書)を開札場所まで持参することができるよう,あらかじめ準備 しておいてください。
- (8)ICカードの再取得等の手続きが必要な事態となった場合には,その後遅滞なくICカードの再 取得等の手続きを行っていただきますようお願いします。
- (9)書面入札の場合は,入札受付締切日時より後に入札担当課の担当者が電子入札システムに入力する ことになります。
- (10)使用する様式「書面入札参加承認申請書」及び「入札書(見積書)(電子入札から書面入札参加 承認者用)」については、「総社市 契約・入札トップページ」-「電子入札の様式」からダウンロー ドしてください。
- ◆総社市 契約・入札トップページ◆ http://www.city.soja.okayama.jp/keiyakukensa/sangyou\_machi/nyuusatu/nyuusatu\_info.html

問い合わせ先

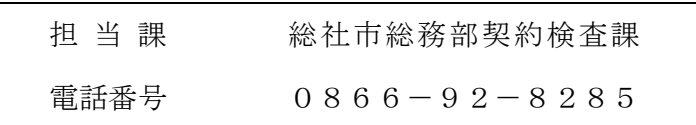